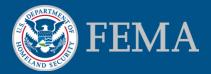

#### Mitigation Planning Portal (MPP) Tutorial Sharing Reports

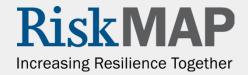

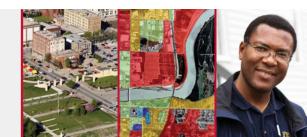

#### Sharing Reports – Introduction

- Some users may create new ad-hoc reports that they would like to share with their colleagues. Using the MPP Reporting System you can share any ad-hoc report you have saved in the My Favorites folder
- The recipients of the shared report can save it to their My Favorites folder. Like with any other saved report, users have the ability to modify the report

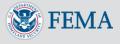

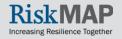

# Find the report you would like to share in your **My Favorites** folder within the **Document List**

| Mitigation<br>Planning<br>Portal |        |                  |          | 🛞 FEMA |                         |                |     |
|----------------------------------|--------|------------------|----------|--------|-------------------------|----------------|-----|
| 🏷 Home Document List Ope         | n -    | Send To +        |          |        |                         |                |     |
| 🔽 😂 🤤 New - Add - 🕯              | Organi | ize + Actions +  |          |        |                         | Search title + | ].  |
| 🖻 All                            |        | Title *          | Last Run |        | <b>ү</b> Туре           | Owner          | Ins |
| 🖻 🗁 My Favorites                 |        | ~Webintelligence |          |        | Folder                  | mppuser        |     |
| 🗝 🚟 Inbox<br>🖭 📴 Public Folders  |        |                  |          |        | Web Intelligence Report | mppuser        | 0   |
|                                  |        |                  |          |        | Web Intelligence Report | mppuser        | 0   |
| <                                | <      |                  |          |        |                         |                |     |
| Discussions                      |        |                  |          |        |                         |                |     |
|                                  |        |                  |          |        |                         |                |     |

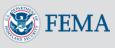

Click once on the report you would like to share, click on the **Share** menu, and select **Business Objects Inbox** 

| Mitigation<br>Planning<br>Portal |      |                                |                          |          |
|----------------------------------|------|--------------------------------|--------------------------|----------|
| 🍪 Home   Document List   Open    | Ŧ    | Send To +                      |                          |          |
| -                                |      | Business Objects Inbox         |                          |          |
| 🔽 😂 😂 🛛 New - Add - O            | rgan | Email                          |                          |          |
| Ė- All                           |      | FTP Location                   |                          | Last Run |
| 🕂 🔤 My Favorites                 |      | File Location                  |                          |          |
| 🛄 🔤 ~Webintelligence             |      | -                              |                          |          |
| 🖶 🔤 Inbox<br>🕑 💼 Public Folders  | -    | New Web Intelligence Docume    | ent                      |          |
|                                  | -    | Report on Tribal and Special J | ursidictions in Region 2 |          |
|                                  |      |                                |                          |          |

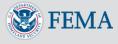

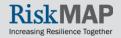

#### Uncheck the Use Default Settings checkbox

|               | ation<br>nning<br>Portal      |
|---------------|-------------------------------|
| 😚 Home   Do   | cument List Open - Send To -  |
|               |                               |
| Title:        | New Web Intelligence Document |
| Description:  |                               |
| Created:      | Feb 28, 2014 2:55 PM          |
| Last Modified | Feb 28, 2014 2:55 PM          |
| Last Run:     | Never                         |
| Destination:  | Business Objects Inbox        |
| ✓ Use defaul  | t settings                    |

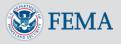

Select the users you would like to send the reports to by searching for their names in the **Search title** field

| Title:         | New Web Intelligence Document |
|----------------|-------------------------------|
| Description:   |                               |
| Created:       | Feb 28, 2014 2:55 PM          |
| Last Modified: | Feb 28, 2014 2:55 PM          |
| Last Run:      | Never                         |
| Destination:   | Business Objects Inbox        |
|                |                               |

Use default settings

#### Available

| Search title • |             |           |        |  |  |  |  |
|----------------|-------------|-----------|--------|--|--|--|--|
| of 2+ ▶        |             |           |        |  |  |  |  |
| 🕆 🔓 User List  | Title 📩     | Full Name |        |  |  |  |  |
| 🖢 🏭 Group List | 🚨 aajohnson |           | ~      |  |  |  |  |
|                | aaouni2     |           |        |  |  |  |  |
|                | 🎍 aballa2   |           |        |  |  |  |  |
|                | 🏯 abarsari  |           | $\sim$ |  |  |  |  |
|                | <pre></pre> | >         |        |  |  |  |  |

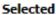

|   | Н     | < 1 of 1 → →       |
|---|-------|--------------------|
|   | Title | Full Name          |
| _ |       | No item to display |
|   |       |                    |
| : |       |                    |
|   |       |                    |
|   |       |                    |
|   |       |                    |
|   |       |                    |

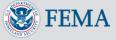

Target Name:

Once you have found the user you would like to send the report to, click on their name and click on the right arrow button (>)

| Description:<br>Created:<br>Last Modified:<br>Last Run:                                                                     | New Web Intelligence Document<br>Feb 28, 2014 2:55 PM<br>Feb 28, 2014 2:55 PM<br>Never<br>Business Objects Inbox |           |   |                                   |                            |
|----------------------------------------------------------------------------------------------------|----------------------------------------------------------------------------------------------------|-----------|---|-----------------------------------|----------------------------|
| Use default Available Search title                                                                                          | settings                                                                                                    | <i>P</i>  | ] | Selected                          |                            |
| <ul> <li>K 4 1</li> <li>Search result for:<br/>"oppenheim<br/>in "User List</li> <li>User List</li> <li>Group Li</li> </ul> | •                                                                                                    | Full Name | × | Title<br>No its<br>dd to Selected | Full Name<br>em to display |
| Target Name:                                                                                                    |                                                                                                    |           |   |                                   |                            |

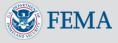

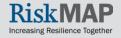

The user should now be in the **Selected** section, meaning that they will receive the report. You can add multiple users to the **Selected** section

| Title:       | New Web Intelligence Documer                    | nt        |  |                       |           |  |  |  |
|--------------|-------------------------------------------------|-----------|--|-----------------------|-----------|--|--|--|
| Description: |                                                 |           |  |                       |           |  |  |  |
| Created:     | Feb 28, 2014 2:55 PM                            |           |  |                       |           |  |  |  |
| ast Modified | Feb 28, 2014 2:55 PM                            |           |  |                       |           |  |  |  |
| ast Run:     | Never                                           |           |  |                       |           |  |  |  |
| Destination: | Business Objects Inbox                          |           |  |                       |           |  |  |  |
|              |                                                 |           |  |                       |           |  |  |  |
|              | • oppenheim                                     | ₽         |  | Selected              | ► H       |  |  |  |
| Search title | <ul> <li>oppenheim</li> <li>of 1 ▶ ▶</li> </ul> | <i>P</i>  |  | i i i i of 1<br>Title | Full Name |  |  |  |
|              |                                                 | Full Name |  |                       |           |  |  |  |

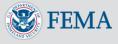

# Click the **Submit** button to send the report to the recipient's **Inbox**

| 🍪 Home   Document List   Open 🖌 Send To 🗸                                                                                                    |                 | Help Preferences About |
|----------------------------------------------------------------------------------------------------|-----------------|------------------------|
|                                                                                                    |                 | <b>∓</b> Χ             |
| Last Run: Never<br>Destination: Business Objects Inbox                                                                                                |                 | ^                      |
| Available                                                                                                    | Selected        |                        |
| Search title + oppenheim                                                                                                    | 1 of 1 ▶        |                        |
|                                                                                                    | Title Full Name |                        |
| Search<br>result for:<br>"oppenheim"<br>in "User List"     Title     Full Name       ▲ hoppenheim     ▲ hoppenheim       ▲ User List     ▲ Group List | hoppenheim      |                        |
| Target Name: <ul> <li>Use Automatically Generated Name</li> </ul>                                                                                     | _               |                        |
| O Use Specific Name Add placeholder                                                                                                    | ~               |                        |
| Send As:<br>Shortcut<br>O Copy                                                                                                    |                 |                        |
|                                                                                                    |                 | Submit Cancel          |
| <                                                                                                    |                 | >                      |

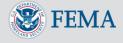

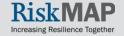

Users receive the shared reports in their Inbox.

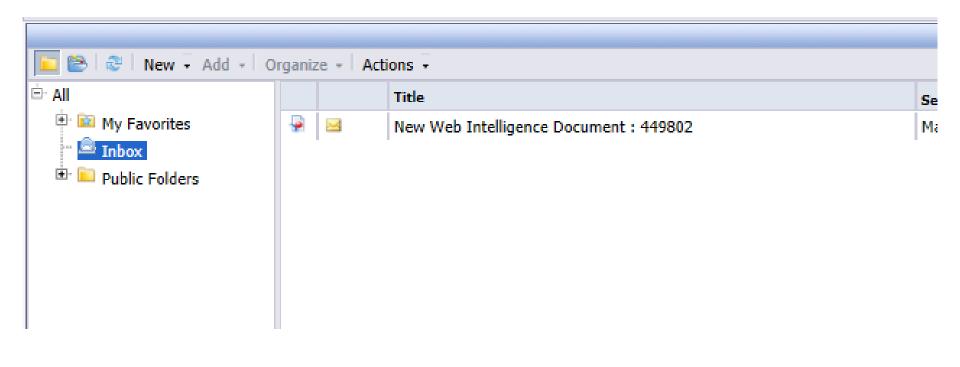

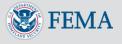

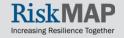

Double click on the message to run the shared report

| 🍪 Home   Document List   Open 🖣 Send To 🚽 |     |                                        |  |  |  |  |
|-------------------------------------------|-----|----------------------------------------|--|--|--|--|
|                                           |     |                                        |  |  |  |  |
| ⊑ 😂 😂 New - Add - Organize - Actions -    |     |                                        |  |  |  |  |
| ⊡ All                                     |     | Title                                  |  |  |  |  |
| 🖲 🔟 My Favorites                          | 😼 🖂 | New Web Intelligence Document : 449802 |  |  |  |  |
| 🖴 Inbox                                   |     |                                        |  |  |  |  |
| 👻 🛄 Public Folders                        |     |                                        |  |  |  |  |
|                                           |     |                                        |  |  |  |  |
|                                           |     |                                        |  |  |  |  |
| I                                         |     |                                        |  |  |  |  |

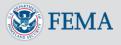

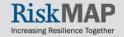

To copy the report to your **My Favorites** folder, right click on the message, click on **Organize**, and select **Copy** 

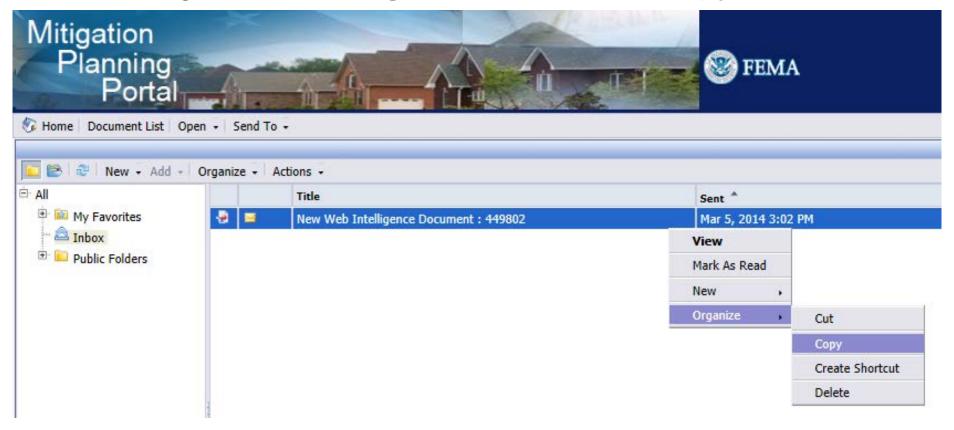

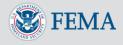

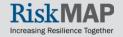

To paste the report go to **My Favorites**, click on the **Organize** menu and select **Paste** 

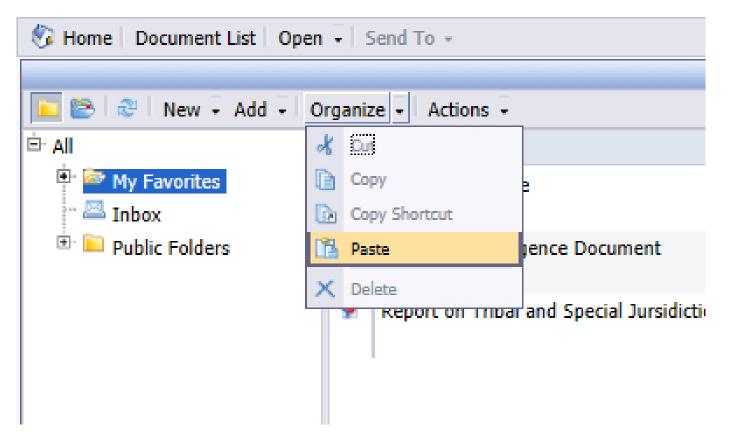

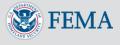

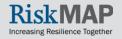

#### The report will now be within your My Favorites folder

| 🖏 Home Document List Open 🖌 Send To 🗸 |                                                   |                                                                                                    |  |  |  |  |  |  |
|---------------------------------------|---------------------------------------------------|----------------------------------------------------------------------------------------------------|--|--|--|--|--|--|
|                                       |                                                   |                                                                                                    |  |  |  |  |  |  |
| 📴 😂 New - Add - Organize - Actions -  |                                                   |                                                                                                    |  |  |  |  |  |  |
| Title *                               |                                                   | Last Run                                                                                                    |  |  |  |  |  |  |
| ~Web                                  | bintelligence                                     |                                                                                                    |  |  |  |  |  |  |
| New \                                 | Web Intelligence Document                         |                                                                                                    |  |  |  |  |  |  |
| New \                                 | Web Intelligence Document : 449802                |                                                                                                    |  |  |  |  |  |  |
| Repor                                 | t on Tribal and Special Jursidictions in Region 2 |                                                                                                    |  |  |  |  |  |  |
|                                       |                                                   |                                                                                                    |  |  |  |  |  |  |
|                                       |                                                   |                                                                                                    |  |  |  |  |  |  |
|                                       |                                                   |                                                                                                    |  |  |  |  |  |  |
| a                                     | anize -<br>Title<br>~Web<br>New V                 | anize - Actions -<br>Title *<br>- Webintelligence<br>New Web Intelligence Document<br>New Web Intelligence Document : 449802 |  |  |  |  |  |  |

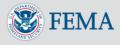

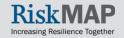